## **ARTIGO: 11533**

**4Gym -Editar a tabela de valores de um plano configurado pra turmas** Olá!

O quê você vai encontrar nesse artigo:

Como editar a tabela de valores de um plano configurado pra controle de turmas

## IMPORTANTE

A tabela de preços do plano será utilizada pelo sistema quando o plano tiver controle de turmas habilitado. Se você ainda não habilitou esse controle nem configurou horários, então acesse esse artigo de ajuda abaixo que explica como fazer.

[Clique](http://www.4minds.com.br/artigo/4Gym-Ativando-controle-de-turmas-em-um-plano) aqui para abrir o artigo

A Tabela de preços será utilizada para resolver o valor da cobrança inteligentemente, baseado na quantidade de horários que o cliente escolheu no plano. Se o sistema não encontrar o valor na tabela, ele irá buscar o campo Valor padrão no cadastro do plano.

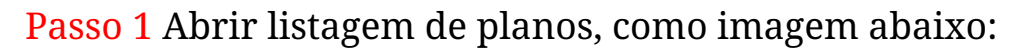

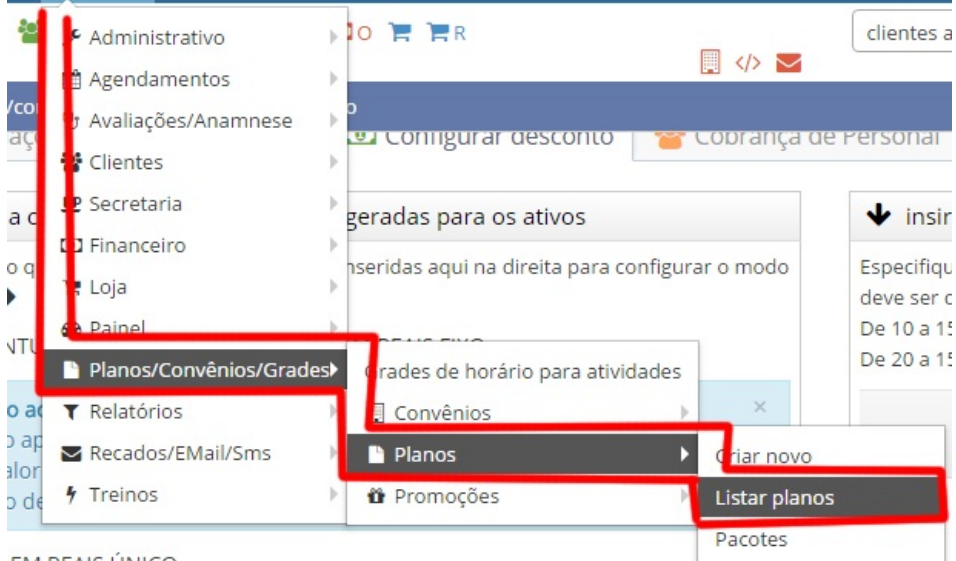

**EM REAIS ÚNICO** 

Passo 2 Localizar o plano desejado e clicar na opção mais ações > Editar tabela de preços

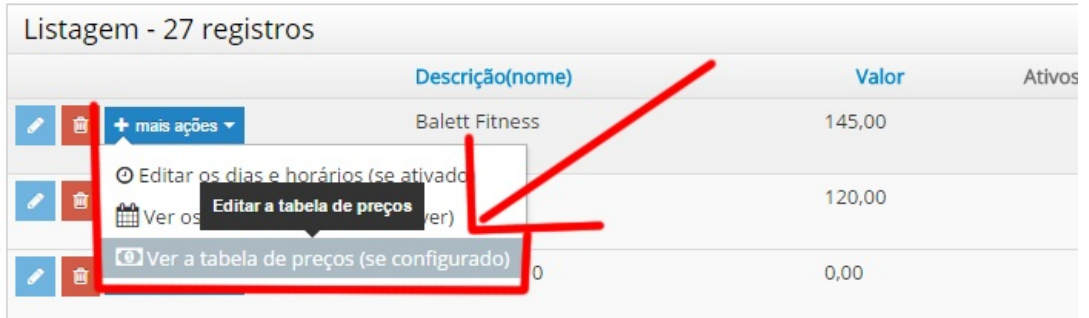

Passo 3 Preencher os campos com os valores de pagamento correspondentes para quantas vezes o cliente vai frequentar.

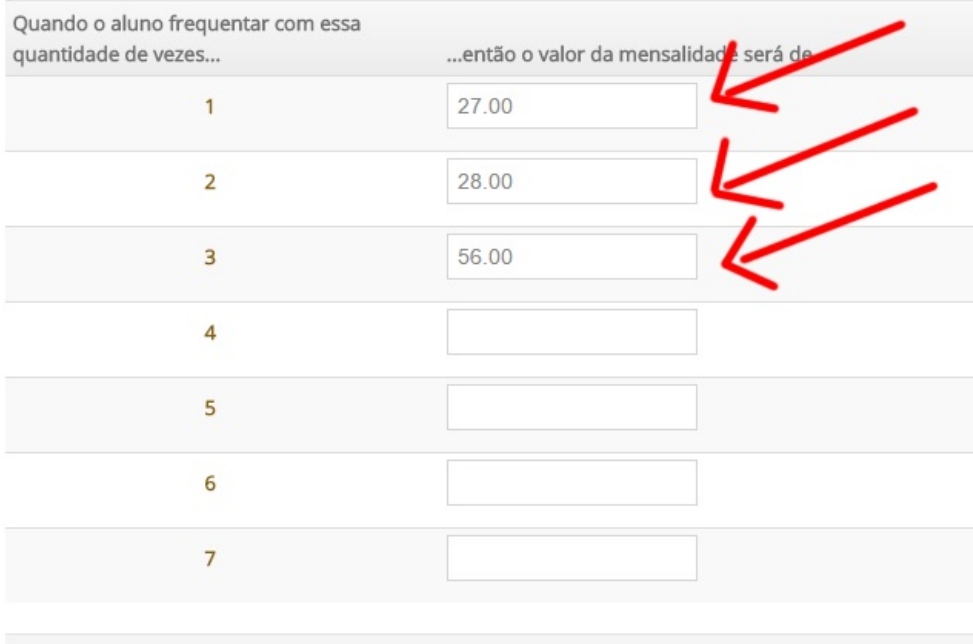

## Pronto!

Em caso de dúvidas ou dificuldades, não deixe de entrar em contato om o suporte através de: e-mail: suporte@mobilemind.com.br cel: (54) 9900 8894 whatsapp: (54) 9900 8894 fixo: (54) 3013-7427